## **ВАВИН А. А., УТКИНА В. Н. АРХИТЕКТУРНОЕ МОДЕЛИРОВАНИЕ МНОГОЭТАЖНОГО ЗДАНИЯ В СИСТЕМЕ ARCHICAD**

**Аннотация.** Выполнено формирование архитектурной пространственной модели многоэтажного жилого здания в системе ArchiCAD. Определена технологическая последовательность создания модели. Представлены результаты моделирования.

**Ключевые слова:** информационная модель здания, архитектурное моделирование, система ArchiCAD, результаты.

## **VAVIN A. A., UTKINA V. N. ARCHITECTURAL MODELING OF MULTISTORY BUILDING IN THE ARCHICAD SYSTEM**

**Abstract.** The formation of an architectural 3D model of a multistory residential building in the ArchiCAD system is completed. The technological sequence of the model is defined. The modeling results are presented.

**Keywords:** building information model, architectural modeling, ArchiCAD system, results.

Информационное моделирование зданий – Building Information Modeling (BIM) является основным инновационным трендом в мировой строительной отрасли. Это современный подход к проектированию, возведению, оснащению и управлению жизненным циклом объекта. Согласно определению национального проектного комитета США информационная модель – цифровое представление физических и функциональных характеристик объекта, общий ресурс знаний для получения информации об объекте, который служит надежной основой для принятия решений в течение его жизненного цикла от самой ранней концепции до сноса [1].

BIM-технология проектирования имеет ряд преимуществ перед простой проработкой чертежей с последующим документированием: она более наглядная, разносторонняя, вовлекающая в единый производственный процесс одновременно всех участников (архитекторов, конструкторов, технологов, дизайнеров, представителей различных отраслей строительства), что позволяет ускорить получение выходной документации, спецификаций и смет, а также предотвращает возникновение ошибок и значительно повышает качество проектов [2; 3].

Архитектурное моделирование служит основой концепции любого объекта строительства и несет в себе пространственное, физическое и эстетическое представление

1

здания. Цель нашей работы – формирование архитектурной пространственной модели многоэтажного жилого дома в системе ArchiCAD.

Проектируемым объектом является многоквартирный семнадцатиэтажный жилой дом двухсекционного типа со встроенными нежилыми помещениями на первом этаже для общественного пользования. Жилые этажи, начиная с третьего, имеют типовую планировку, что позволит ускорить разработку чертежей для проекта (рис. 1). Входные группы каждой секции включают тамбур, вестибюль, колясочную, помещение для консьержа. Для сообщения между входными группами и жилыми этажами дома запроектированы группы лифтов, составляющих совместно с лестничными клетками лестнично-лифтовые узлы. Высота жилых этажей составляет 2,8 м, а общественного – 3,5 м. Принятые в проекте планировки и площади квартир определены на основании исследования потребительского спроса на доступное жильё и представлены тремя основными типами квартир эконом-класса: однокомнатные студии, однокомнатные и двухкомнатные. Количество квартир каждого вида на типовом этаже  $-9$ , 6 и 3 соответственно.

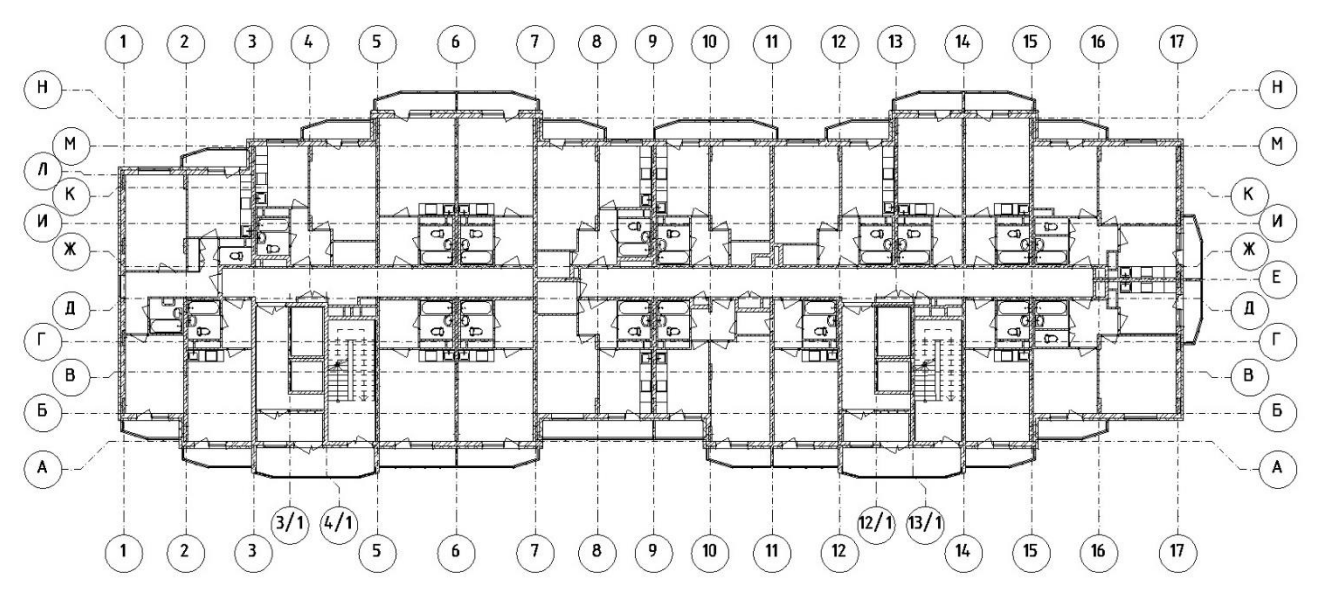

Рис. 1. План типового этажа.

Высота здания до верха парапета основного уровня кровли составляет +52,00 м. По выступающим объёмам лестничных клеток и машинных отделений лифтов высота здания определена относительной отметкой +55,110 м.

Длина первой секции здания в осях 1 – 5 равна 13,500 м, между секциями запланирован проем в осях  $5 - 7$  шириной 8,400 м и высотой с подвального до второго этажа, вторая секция в осях  $7 - 17$  имеет длину 34,200 м. Ширина здания в осях  $A - H$  составляет 17,200 м.

Конструктивная схема жилого дома представляет собой монолитную рамно-связевую каркасную систему с диафрагмами жесткости на железобетонной монолитной плите.

Архитектурное моделирование здания производилось в современной системе автоматизированного проектирования ArchiCAD 21. Данное программное обеспечение одним из первых зарекомендовало себя внедрением BIM-технологии, использующей встроенную систему обширных библиотечных элементов с возможностью параметрического моделирования, а также метод виртуального дома, который преобразовывает все элементы чертежа в объемную детализированную трехмерную модель будущего объекта строительства. Это позволяет параллельно с разработкой планов этажей моделировать фасады и разрезы, ускоряя сам производственный процесс [4].

По сравнению с другими программными комплексами ArchiCAD имеет ряд преимуществ. В САПР AutoCAD от Autodesk хорошо развиты возможности 2D проектирования, а формирование 3D-модели объекта потребует на порядок больше времени и трудозатрат [5]. Система SketchUp от компании Trimble Navigation позволяет очень быстро создавать архитектурную концептуальную модель, но в большинстве случаев – для простых объектов со слабо проработанными конструктивными особенностями [6]. САПФИР-3D компании «Лира сервис», наоборот, позволяет проработать конструктив объекта, но имеет более слабые возможности в создании архитектуры по сравнению с ArchiCAD [7].

Выбранная для моделирования современная версия ArchiCAD 21 имеет очень удобные и мощные инструменты графического построения и редактирования параметрических 3D-моделей, позволяет быстро проработать как архитектурную, так и конструкторскую часть объекта строительства, и получить обширную выходную документацию в кратчайшие сроки.

Архитектурное моделирование многоэтажного жилого здания (от создания типового этажа до реалистичной модели объекта) выполняется согласно определенной технологической последовательности [4; 8; 9]. Задаются пространственные параметры и размеры объекта. Устанавливаются количество и высоты этажей, создаются координационные оси здания, к которым будет проводиться привязка конструктивных элементов. Осуществляется проработка конструктивных особенностей ограждающих и несущих стен, перегородок, перекрытий и полов. Для этого создаются новые многослойные конструкции, которые отражают особенности каждого элемента (материалы, толщина и другие параметры).

Выполняется привязка вертикальных конструктивных элементов к осям с помощью соответствующих инструментов, вводятся их пространственные размеры и другие характеристики. Устанавливаются лестничные марши и лифтовые шахты. Осуществляется привязка железобетонной монолитной плиты перекрытия с отверстиями. Заполняются оконные и дверные проемы типовыми библиотечными элементами и индивидуальными,

3

полученными с помощью параметрической настройки. Размещаются инвентарная мебель и сантехническое оборудование на плане (рис. 1).

Выполняется нанесение размеров на плане и установка дополнительных информационных сносок. Производится копирование типовых этажей с исходным расположением всех элементов в соответствии с этажностью здания. При внесении изменений на планах автоматически корректируются все остальные части проекта; можно проверять изменения, видеть погрешности и вовремя исправлять их, сравнивать варианты и выбрать лучшее решение.

Размещается секущая плоскость разреза на плане и осуществляется переход в вид разреза. Поперечный разрез здания в осях Н – А показан на рис. 2. Устанавливаются высотные отметки, если необходимо, добавляется информация о конструкции перекрытий и стен на разрезе.

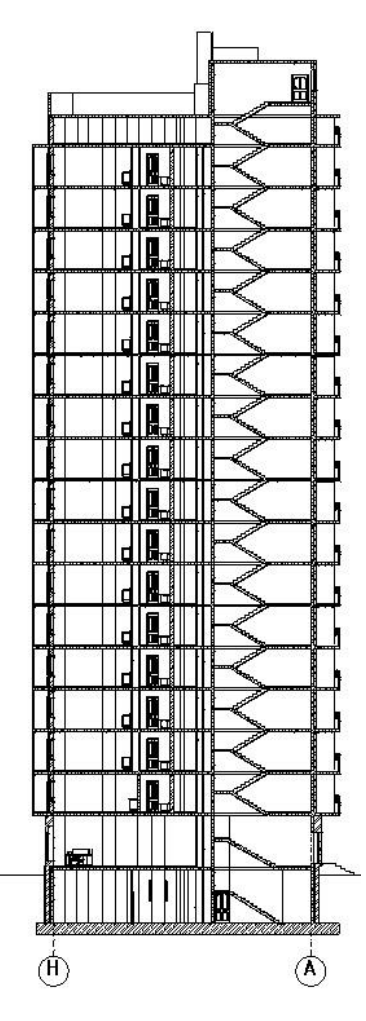

Рис. 2. Поперечный разрез здания.

Размещается плоскость сечения фасада на плане. Создаются новые покрытия для придания фасадам соответствующей фактуры и цветовой схемы. Осуществляется переход в вид фасада. Устанавливаются новые покрытия для ограждающих конструкций в

соответствие с цветовой схемой. Главный фасад здания представлен на рис. 3. Проставляются высотные отметки и добавляются ведомости отделки фасадов.

Выполняется переход в 3D-вид и разрабатывается архитектурная среда. С помощью инструмента «3D-сетка» создаются тротуары, проезжая часть, а также газоны и озеленение. Устанавливаются бордюры, добавляются элементы озеленения и другие декоративные объекты.

| ▭       | ▭<br>m                  | $\blacksquare$ |            | ш                    | $\blacksquare$            |
|---------|-------------------------|----------------|------------|----------------------|---------------------------|
|         | 珊<br>mп                 |                |            | <b>Hill</b><br>m     | II II<br>H                |
|         | 日日<br>珊<br>m            |                |            | 冊<br>m               | I<br>$\blacksquare$       |
|         | 珊<br>E<br>m             |                |            | 珊<br><b>THE</b>      | l,<br>$\blacksquare$      |
| Ш       | $\blacksquare$<br>]温    |                |            | ■田<br>冊              | l<br>u<br>ш               |
|         | 口間<br>膃                 |                |            | $\blacksquare$<br>18 | П                         |
|         | ■問<br>膃<br>m            |                |            | 珊<br><b>1999</b>     | 100 M V<br>$\blacksquare$ |
|         | ■問<br>膃                 |                |            | 100<br><b>EST</b>    | $\blacksquare$            |
|         | 扁叫<br>珊                 |                |            | 1厘<br>冊              | Ш                         |
|         | E<br>珊                  |                |            | 1厘0<br>Iщ            | П<br>$\blacksquare$       |
|         |                         |                |            | 画<br><b>III</b>      | $\blacksquare$            |
|         | 曲面<br><b>Here</b><br>m  |                |            | 一個<br>m              | $\blacksquare$            |
|         | <b>IBILI</b><br>嗶<br>a. |                |            | 冊<br>1999            | $\blacksquare$            |
|         | п                       |                |            | 冊<br><b>Bill</b>     | Ī<br>$\blacksquare$       |
|         | 雁田<br>珊                 |                |            | 一冊<br>冊              | Ū<br>$\Box$               |
|         | 冊<br><b>IFRD</b><br>۰   |                |            | 1日日<br><b>HH</b>     | D<br>$\Box$               |
|         | THE<br>124              |                |            | <b>IBB</b><br>Thus   | ï<br>$\Box$               |
| ΪÏ<br>Щ | H<br>鬪                  | iii iii        | 臘<br>ת המח | m<br>99              | <b>COMPANY</b><br>m<br>Ш  |

Рис. 3. Вид на главный фасад здания.

Осуществляется установка камеры и ее настройка (выбор угла просмотра, расположения солнца). Выполняется презентационная визуализация и создание пространственного изображения объекта (рис. 4).

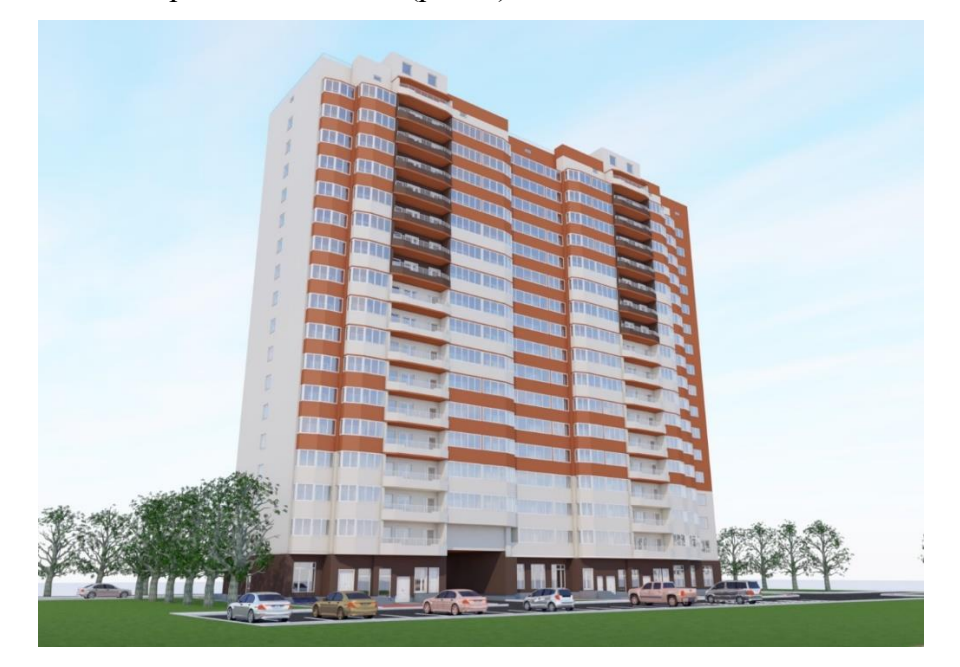

Рис. 4. Презентационная визуализация объекта.

В результате проведенной работы сформирована архитектурная модель многоэтажного жилого здания, включающая объемно-планировочные и конструктивные решения, которые могут быть представлены в виде плоских чертежей и наглядных 3D-изображений. Из этой модели автоматически получаются следующие выходные данные: планы этажей, разрезы, готовые фасады, ведомости подсчета объемов работ и количества инвентарного оборудования, а также презентационные визуализации объекта.

Архитектурная модель является основой для продолжения разработки информационной модели здания, ее можно изменять, дополнять, экспортировать в универсальные и специализированные программные комплексы для подготовки аналитической пространственной модели, прочностного расчета и анализа несущих конструкций, выбора рациональных конструктивных и инженерных решений, дальнейшей детализации рабочей документации, необходимой при строительстве и эксплуатации многоэтажного жилого дома.

## ЛИТЕРАТУРА

1. Frequently Asked Questions About the National BIM Standard-United States [Электронный ресурс]. – Режим доступа: [https://Nationalbimstandard.org](https://nationalbimstandard.org/) (дата обращения 08.05.2019).

2. Талапов В. В. Основы BIM: введение в информационное моделирование зданий. – М.: ДМК Пресс, 2011. – 392 с.

3. Уткина В.Н., Смолин А.Н. Российский опыт применения BIM-технологий в строительном проектировании // Долговечность строительных материалов, изделий и конструкций: материалы Всерос. науч.-техн. конф. – Саранск: Изд-во Мордов. ун-та, 2018. – С. 201-210.

4. Малова Н. А. ArchiCAD в примерах. Русская версия. – СПб.: БХВ-Петербург, 2017.  $-576$  c.

5. Новые функции AutoCAD 2019 [Электронный ресурс]. – Режим доступа: <https://www.autodesk.ru/products/autocad/features> (дата обращения 08.05.2019).

6. What's New with SketchUp Pro [in] 2019? [Электронный ресурс]. – Режим доступа: https://blog.sketchup.com/article/a-whole-new-way-to-sketchup (дата обращения 08.05.2019).

7. Новые возможности САПФИР-3D 2018 [Электронный ресурс]. – Режим доступа: <https://www.liraland.ru/sapfir/versions> (дата обращения 08.05.2019).

8. Джанибекова З. Н. Информационное многомерное моделирование объектов строительства [Электронный ресурс] // Молодой ученый. – 2016. – №15. – С. 178-180. – Режим доступа:<https://moluch.ru/archive/119/33045/> (дата обращения: 14.03.2019). 9. Бэнкс Дж. Сколько я должен моделировать в ArchiCAD [Электронный ресурс] // САПР и графика. – 2015. – № 2. – Режим доступа:<https://sapr.ru/article/24779> (дата

обращения 08.05.2019).